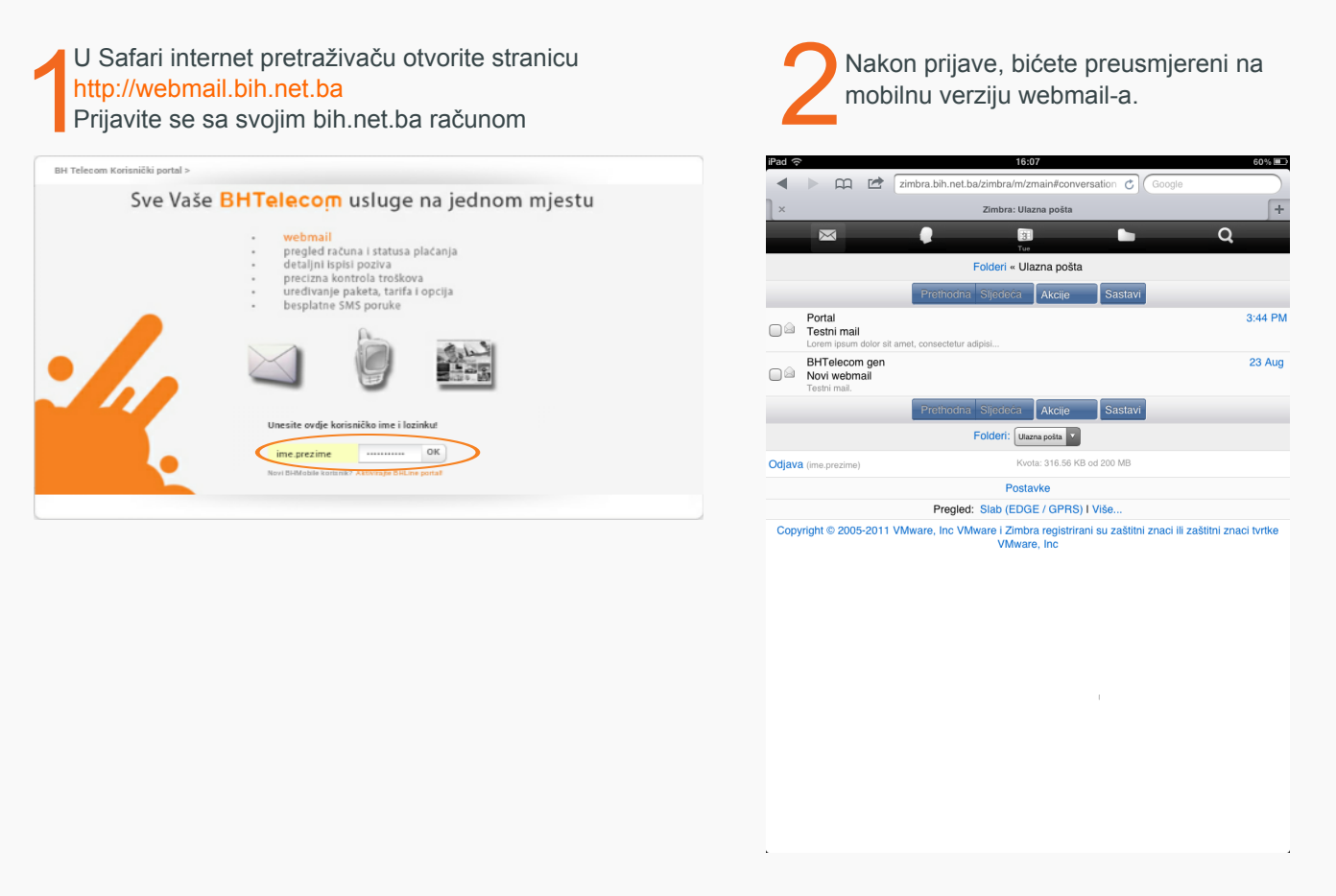

## KORISTITE bih.net.ba ACCOUNT NA MAIL APLIKACIJI

Za lakši pregled webmaila, ili ako svoj bih.net.ba račun ne želite koristiti putem web pretraživača, predlažemo da koristite Mail aplikaciju (koju već imate instaliranu na svom iPad-u ili iPhone-u. Da biste svoj bih.net.ba mail mogli koristiti na ovaj način, potrebno je da aplikaciji Mail dodate svoj webmail account. Konfiguracijom bih.net.ba računa, kontakti, kalendar i radni zadaci automatski su sinhronizirani.

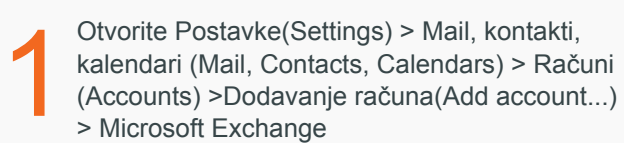

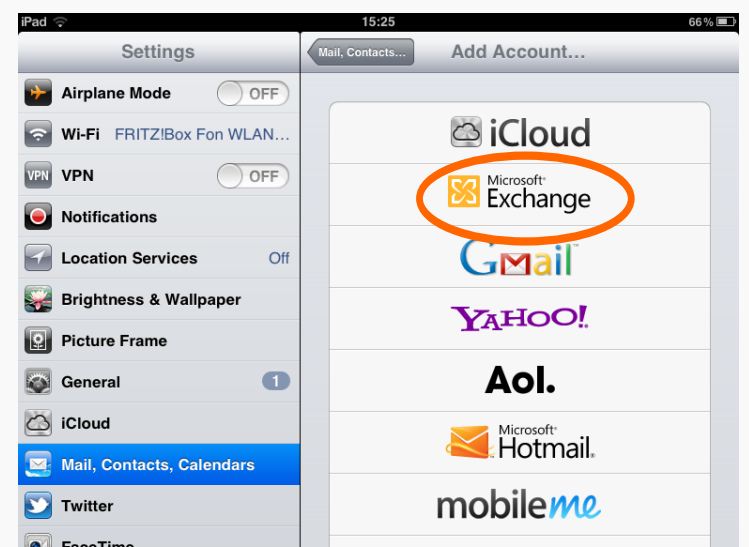

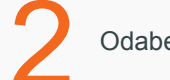

Odaberite koje stavke želite sinhronizirati

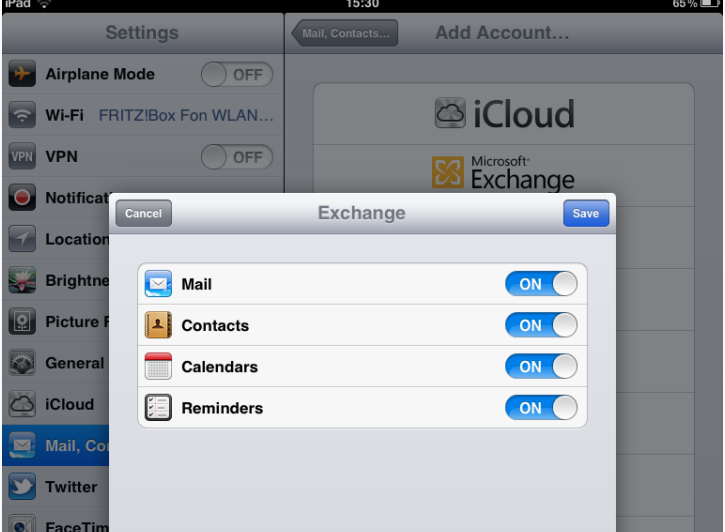

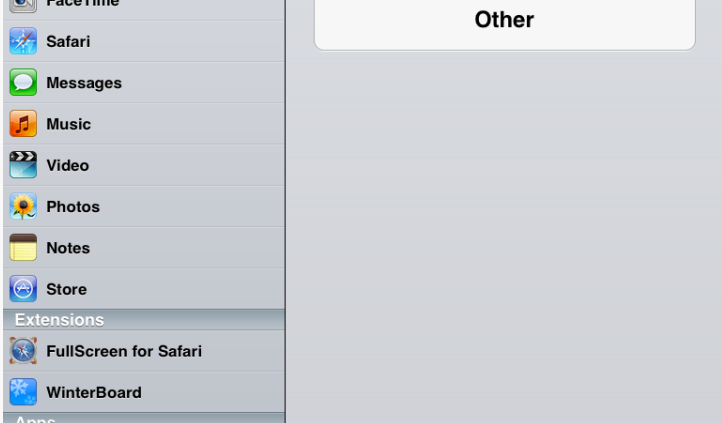

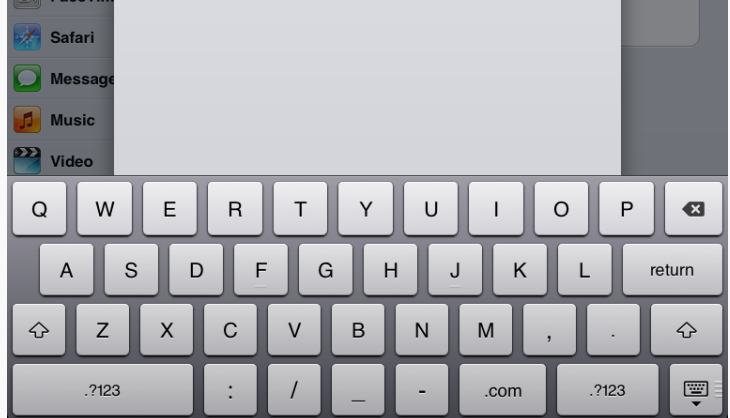

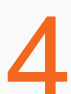

Vaš račun je podešen i sada možete kroz aplikaciju Mail koristiti svoj webmail.

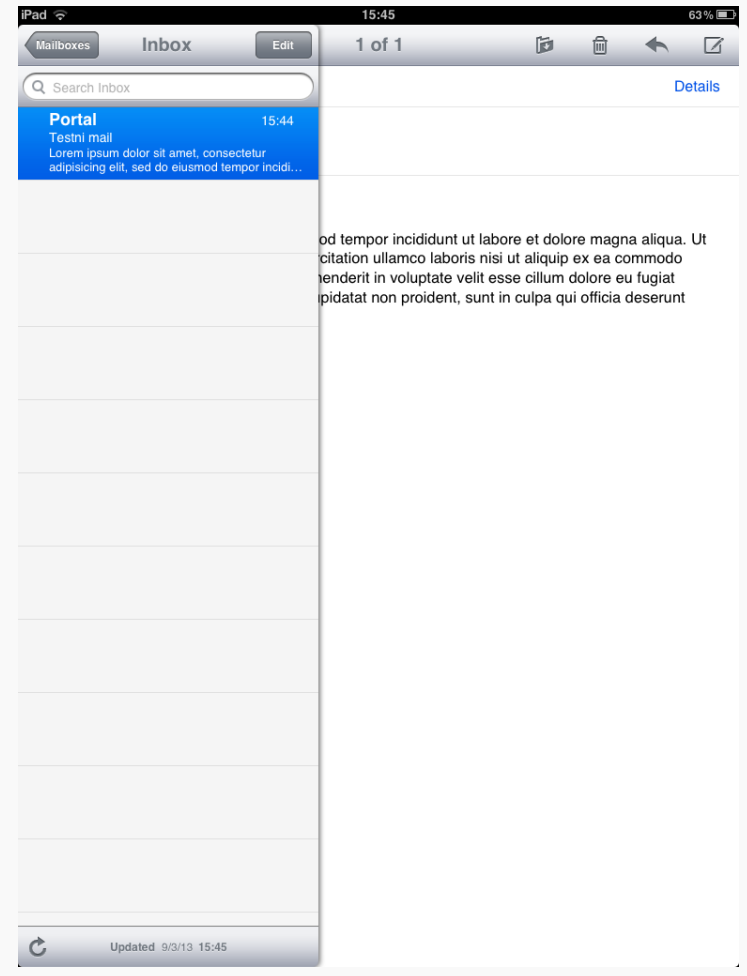

Popunite naredna polja svojim podacima, s tim da je:<br>
Username isti kao i email adresa<br>
Domain: bih.net.ba<br>
Server: bihnetsvnc.bih.net.ba Username isti kao i email adresa Server: bihnetsync.bih.net.ba

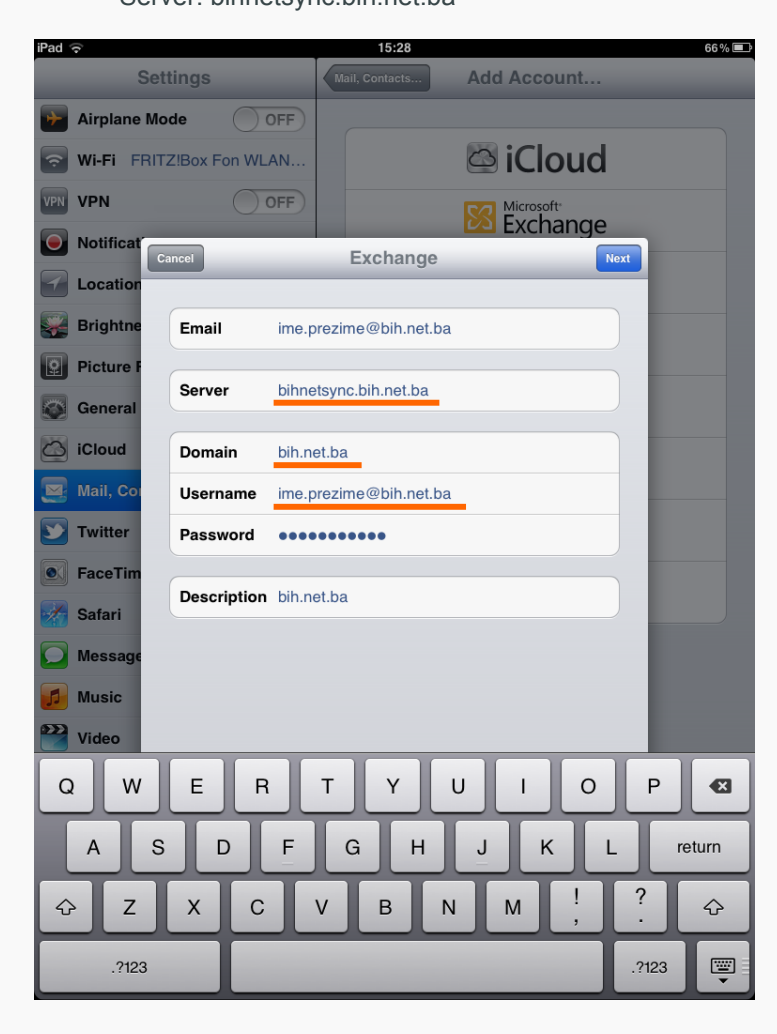

## webmail

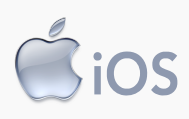

## MOBILNA VERZIJA WEBMAIL-a

Svom bih.net.ba email-u sada možete pristupiti i putem iPhone-a ili iPad-a. Dostupna je mobilna verzija webmaila koja omogućava odličnu manipulaciju vašim email-ovima. Da biste koristili webmail na mobilnom uređaju, pratite sijedeće upustvo.